## Lab # 04

### Modeling an AC Source

#### Aim:

In this lab we will learn about how to model an AC source.

#### Theory:

AC source is denoted by  $V_m Sin \omega t$ 

Where

 $V_{\rm m}$  is the magnitude of the wave

Sin is the function of the wave

 $\omega$  is the angular frequency and its unit is rad per sec, and

t is for time in second.

#### **Procedure:**

To model an AC source,  $V_m$  is nothing but a constant value so pick constant block from Simulink library. Give it the value = 20.

|                       |                                                                                              | 1<br>Vm                         |               |              |           |
|-----------------------|----------------------------------------------------------------------------------------------|---------------------------------|---------------|--------------|-----------|
| 📔 Source              | e Block Parameters: V                                                                        | m                               |               |              | ×         |
| Constar               | nt                                                                                           |                                 |               |              |           |
| 'Constar<br>treat the | the constant specifie<br>nt value' is a vector<br>e constant value as<br>imensions as the co | and 'Interpre<br>a 1-D array. ( | t vector para | meters as 1- | D' is on, |
| Main                  | Signal Attributes                                                                            | ]                               |               |              |           |
| Constan               | t value:                                                                                     |                                 |               |              |           |
| 20                    |                                                                                              |                                 |               |              |           |
| 🔽 Interp              | oret vector paramet                                                                          | ers as 1-D                      |               |              |           |
| Sample                | time:                                                                                        |                                 |               |              |           |
| inf                   |                                                                                              |                                 |               |              |           |
|                       |                                                                                              |                                 |               |              |           |
| 0                     |                                                                                              | ок Са                           | ancel         | Help         | Apply     |

Now for Sin function go to math operation and then pick on trigonometric function. By double clicking on this block we have different functions we have to select the sin function.

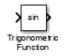

 $\omega$ t is the function of sine. And  $\omega$  is equals  $2\pi f$ . Here 2,  $\pi$  and f is a constant value so pick constant blocks for them. Now double click on these blocks and change simply the value to 2, pi and 50 respectively. Now this  $2\pi f$  is in product so pick product block for them and by double clicking on it change the number of input to 4 because of three inputs and one for t. For t go to Simulink library and then click on sources and take clock. So we get  $2\pi ft$  which will give us the product of  $\omega t$  in the output.

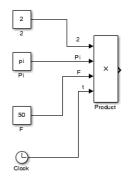

Now give this  $\omega$ t output on sin function input.

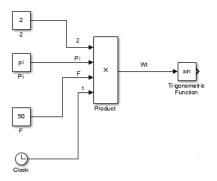

Now our desired equation is  $V_m Sin \omega t$  it means that  $V_m$  is in product with the Sin $\omega t$  so multiply them we get.

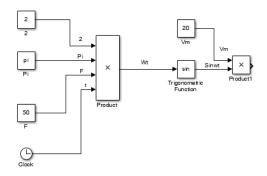

Now to check the outputs connect the scope and then click on the simulation and then on Model configuration parameters.

| File        | Edit    | View | Display | Diagram | Sim      | ulation Analysis Code Tools    | Help         |   |
|-------------|---------|------|---------|---------|----------|--------------------------------|--------------|---|
| ×2.         | - 🗐     |      |         | 🔡 🎯     | ۵.       | Update Diagram                 | Ctrl+D       |   |
|             |         |      |         |         | 0        | Model Configuration Parameters | Ctrl+E       |   |
| untit       | ed      |      |         |         |          | Mode                           |              |   |
| ۲           | 🍋 untit | led  |         |         |          | Data Display                   |              |   |
| 10061       |         |      |         |         |          | Stateflow Animation            |              |   |
| 0           |         |      |         |         |          |                                |              |   |
| 53          |         |      |         |         | -        | Enable Fast Restart            |              |   |
| =           |         |      |         |         | $\lhd 0$ | Step back (uninitialized)      |              |   |
| _           |         |      |         |         | ۲        | Run                            | Ctrl+T       |   |
| <b>A</b> II |         |      |         |         |          | Step Forward                   |              |   |
| 100         |         |      |         |         |          | Stop                           | Ctrl+Shift+T |   |
|             |         |      |         |         |          | Output                         |              | • |
|             |         |      |         | ſ       | 3        | Stepping Options               |              |   |
|             |         |      |         | l       |          | Debug                          |              |   |

Change the solver to trapezoidal and change the Max step size to 1/10000.

| Select:                                                                                                    | Simulation time                                                                                                    |                                                                                                    |                                                                                                    |                                                                                 | *                                          |  |
|----------------------------------------------------------------------------------------------------|----------------------------------------------------------------------------------------------------|----------------------------------------------------------------------------------------------------|----------------------------------------------------------------------------------------------------|---------------------------------------------------------------------------------|--------------------------------------------|--|
| Solver<br>Data Import/Export                                                                                                    | Start time: 0.0 Stop time: 10.0                                                                                                    |                                                                                                    |                                                                                                    |                                                                                 |                                            |  |
| <ul> <li>Optimization</li> <li>Diagnostics</li> </ul>                                                                                               | Solver options                                                                                                    |                                                                                                    |                                                                                                    |                                                                                 |                                            |  |
| Hardware Implementation<br>Model Referencing                                                                                                    | Type: Varia                                                                                                    | Type: Variable-step 👻 Solv                                                                                                    |                                                                                                    | ode45 (Dorma                                                                    | nd-Prince) =                               |  |
| <ul> <li>Simulation Target</li> <li>Code Generation</li> <li>HDL Code Generation</li> </ul>                                                         | Max step size: auto                                                                                                    |                                                                                                    | Relative tolerand                                                                                        | ce: ode45 (Dorma                                                                | nd-Prince)                                 |  |
|                                                                                                    | Min step size: auto                                                                                                    |                                                                                                    | Absolute toleran                                                                                         | ode113 (Adam                                                                    | ode23 (Bogacki-Shampine)<br>ode113 (Adams) |  |
|                                                                                                    | Initial step size: auto                                                                                                    |                                                                                                    | Shape preservat                                                                                          | ode23s (stiff/N                                                                 | Iod. Rosenbrock)                           |  |
|                                                                                                    | Number of consecutive min steps: 1                                                                                                    |                                                                                                    | 1                                                                                                    | ode23t (mod. stiff/Trapezoidal)<br>ode23tb (stiff/TR-BDF2)                      |                                            |  |
|                                                                                                    | Tasking and sample tin                                                                                                    | ne options                                                                                                    |                                                                                                    |                                                                                 |                                            |  |
|                                                                                                    | Tasking mode for periodic sample times: Auto                                                                                                    |                                                                                                    | Auto                                                                                                    |                                                                                 |                                            |  |
|                                                                                                    | Automatically handle                                                                                                    | e rate transition for data transfer                                                                                                    |                                                                                                    |                                                                                 |                                            |  |
|                                                                                                    | Higher priority value                                                                                                    | indicates higher task priority                                                                                                    |                                                                                                    |                                                                                 |                                            |  |
| Solver                                                                                                    | Simulation time<br>Start time: 0.0                                                                                                    |                                                                                                    | St                                                                                                    | op time: 10.0                                                                   |                                            |  |
| Solver<br>Data Import/Export                                                                                                    | Start time: 0.0                                                                                                    |                                                                                                    | St                                                                                                    | op time: 10.0                                                                   |                                            |  |
| Solver<br>Data Import/Export<br>Optimization<br>Diagnostics<br>Hardware Implementation                                                              | Start time: 0.0<br>Solver options                                                                                                    | Mariable-stop                                                                                                    |                                                                                                    |                                                                                 | ode331 (med_stiff/Trans                    |  |
| Solver<br>Data Import/Export<br>Optimization<br>Diagnostics<br>Hardware Implementation<br>Model Referencing<br>Simulation Target                    | Start time: 0.0<br>Solver options<br>Type:                                                                                                    | Variable-step                                                                                                    | ▼] So                                                                                                    | lver:                                                                           | ode23t (mod. stiff/Trape                   |  |
| Solver<br>Data Import/Export<br>Optimization<br>Diagnostics<br>Hardware Implementation<br>Model Referencing<br>Simulation Target<br>Code Generation | Start time: 0.0<br>Solver options                                                                                                    | Variable-step<br>1/10000 <br>auto                                                                                                    | ▼] So<br>Re                                                                                              |                                                                                 | ode23t (mod. stiff/Trape<br>1e-3<br>auto   |  |
| Data Import/Export<br>Optimization<br>Diagnostics<br>Hardware Implementation<br>Model Referencing<br>Simulation Target                              | Start time: 0.0<br>Solver options<br>Type:<br>Max step size:                                                                                                    | 1/10000                                                                                                    | ▼ So<br>Re<br>Ab                                                                                         | lver:<br>lative tolerance:                                                      | 1e-3<br>auto                               |  |
| Solver<br>Data Import/Export<br>Optimization<br>Diagnostics<br>Hardware Implementation<br>Model Referencing<br>Simulation Target<br>Code Generation | Start time: 0.0<br>Solver options<br>Type:<br>Max step size:<br>Min step size:                                                                                                    | 1/10000<br>auto<br>auto                                                                                                    | ▼ So<br>Re<br>Ab                                                                                         | liver:<br>lative tolerance:<br>solute tolerance:                                | 1e-3<br>auto                               |  |
| Solver<br>Data Import/Export<br>Optimization<br>Diagnostics<br>Hardware Implementation<br>Model Referencing<br>Simulation Target<br>Code Generation | Start time: 0.0<br>Solver options<br>Type:<br>Max step size:<br>Min step size:<br>Initial step size:                                                                                                    | 1/10000<br>auto<br>auto<br>iod: Fast                                                                                                    | ▼ So<br>Re<br>Ab                                                                                         | liver:<br>lative tolerance:<br>solute tolerance:                                | 1e-3<br>auto                               |  |
| Solver<br>Data Import/Export<br>Optimization<br>Diagnostics<br>Hardware Implementation<br>Model Referencing<br>Simulation Target<br>Code Generation | Start time: 0.0<br>Solver options<br>Type:<br>Max step size:<br>Min step size:<br>Initial step size:<br>Solver reset meth                                                                                                    | 1/10000<br>auto<br>auto<br>od: Fast<br>sutive min steps:                                                                                                    | ▼ So<br>Re<br>Ab<br>Sh<br>▼                                                                              | Nver:<br>Native tolerance:<br>Isolute tolerance:<br>Nape preservation:          | 1e-3<br>auto                               |  |
| Solver<br>Data Import/Export<br>Optimization<br>Diagnostics<br>Hardware Implementation<br>Model Referencing<br>Simulation Target<br>Code Generation | Start time: 0.0<br>Solver options<br>Type:<br>Max step size:<br>Initial step size:<br>Solver reset meth<br>Number of consec                                                                                                    | 1/10000<br>auto<br>auto<br>col: [Past<br>cutive min steps:<br>ethod:                                                                                                    | ▼ So<br>Re<br>Ab<br>Sh<br>▼                                                                              | Nver:<br>Native tolerance:<br>Isolute tolerance:<br>Nape preservation:          | 1e-3<br>auto                               |  |
| Solver<br>Data Import/Export<br>Optimization<br>Diagnostics<br>Hardware Implementation<br>Model Referencing<br>Simulation Target<br>Code Generation | Start time: 0.0<br>Solver options<br>Type:<br>Max step size:<br>Initial step size:<br>Solver reset meth<br>Number of consec<br>Solver Jacobian m<br>Tasking and samp                                                                           | 1/10000<br>auto<br>auto<br>col: [Past<br>cutive min steps:<br>ethod:                                                                                                    | ▼ So<br>Re<br>Ab<br>Sh<br>↓                                                                              | Nver:<br>Native tolerance:<br>Isolute tolerance:<br>Nape preservation:          | 1e-3<br>auto                               |  |
| Solver<br>Data Import/Export<br>Optimization<br>Diagnostics<br>Hardware Implementation<br>Model Referencing<br>Simulation Target<br>Code Generation | Start time: 0.0<br>Solver options<br>Type:<br>Max step size:<br>Mini step size:<br>Solver reset meth<br>Number of consec<br>Solver Jacobian m<br>Tasking and samp<br>Tasking mode for<br>□ Automatically J                                     | 1/10000<br>auto<br>auto<br>auto<br>auto<br>auto<br>auto<br>auto<br>auto                                                                                                    | So<br>Re<br>Ab<br>Sh<br>I<br>at                                                                          | ilver:<br>ilative tolerance:<br>isolute tolerance:<br>iape preservation:<br>ito | 1e-3<br>auto                               |  |
| Solver<br>Data Import/Export<br>Optimization<br>Diagnostics<br>Hardware Implementation<br>Model Referencing<br>Simulation Target<br>Code Generation | Start time: 0.0<br>Solver options<br>Type:<br>Max step size:<br>Mini step size:<br>Solver reset meth<br>Number of consec<br>Solver Jacobian m<br>Tasking and samp<br>Tasking mode for<br>□ Automatically J                                     | 1/10000<br>auto<br>outo<br>outo<br>cutive min steps:<br>hethod:<br>le time options<br>periodic sample times:                                                                                                    | So<br>Re<br>Ab<br>Sh<br>I<br>at                                                                          | ilver:<br>ilative tolerance:<br>isolute tolerance:<br>iape preservation:<br>ito | 1e-3<br>auto                               |  |
| Solver<br>Data Import/Export<br>Optimization<br>Diagnostics<br>Hardware Implementation<br>Model Referencing<br>Simulation Target<br>Code Generation | Start time: 0.0<br>Solver options<br>Type:<br>Max step size:<br>Mini step size:<br>Solver reset meth<br>Number of conses<br>Solver Jacobian m<br>Tasking and samp<br>Tasking mode for<br>Automatically<br>Higher priority<br>Zero-crossing opt | 1/10000<br>auto<br>auto<br>auto<br>auto<br>auto<br>auto<br>enis steps:<br>ethod:<br>le time options<br>periodic sample times:<br>anande rate transition for data transif<br>value indicates higher task priority | <ul> <li>So</li> <li>Re</li> <li>Ab</li> <li>Sh</li> <li>T</li> <li>I</li> <li>at</li> <li>at</li> </ul> | Nver:<br>lative tolerance:<br>solute tolerance:<br>appe preservation:<br>uto    | 1e-3<br>auto                               |  |

Now click on run button and then click on scope change the Y-min and Y-max value greater than the  $V_m$  value so we enter -25 and 25 respectively. So we get our desired sinusoidal wave form.

| 承 'Scope' prop                                                                                                    | perties: axis 1 |                  |             |
|----------------------------------------------------------------------------------------------------|-----------------|------------------|-------------|
| Y-min: -25                                                                                                    |                 | Y-max: 25        |             |
| Title ("% <signal<br>%<signallabel:< td=""><td></td><td>ed by signal nan</td><td>ne):</td></signallabel:<></signal<br> |                 | ed by signal nan | ne):        |
|                                                                                                    | ОК              | Cancel           | Apply       |
| ▲ Scope                                                                                                    |                 |                  |             |
|                                                                                                    |                 |                  |             |
| 15                                                                                                    |                 | AAAAAA           |             |
| 5                                                                                                    |                 |                  |             |
| -5 -<br>-10 -                                                                                                    |                 |                  |             |
| -20<br>-25<br>9.55 9.6 9                                                                                               | .65 9.7 9.7     | 5 9.8 9.85       | 9.9 9.95 10 |
| Time offset: 0                                                                                                    |                 |                  |             |

# Lab Task:

By using an AC source simulate RC circuit by modeling method. Find the parameters (voltage, current and power) across each component. Give your Id number as the values for the constant blocks.

Marks Obtained: .....

Remarks: